## **3.コース内での操作方法**

## 3-1.授業を受ける

コースを表示した後は、各授業回のトピックを確認します。一番上には、その授業につい てのお知らせが書かれているアナウンスメントが表示されています。各トピックにはその 授業時間毎の授業コンテンツや資料が置かれています。これらのコンテンツや資料を見 て、その回の授業を受けてください。なお、受講の方法や学習の進め方については、授業 ごとに異なるので、各授業の教師の指示に従ってください。

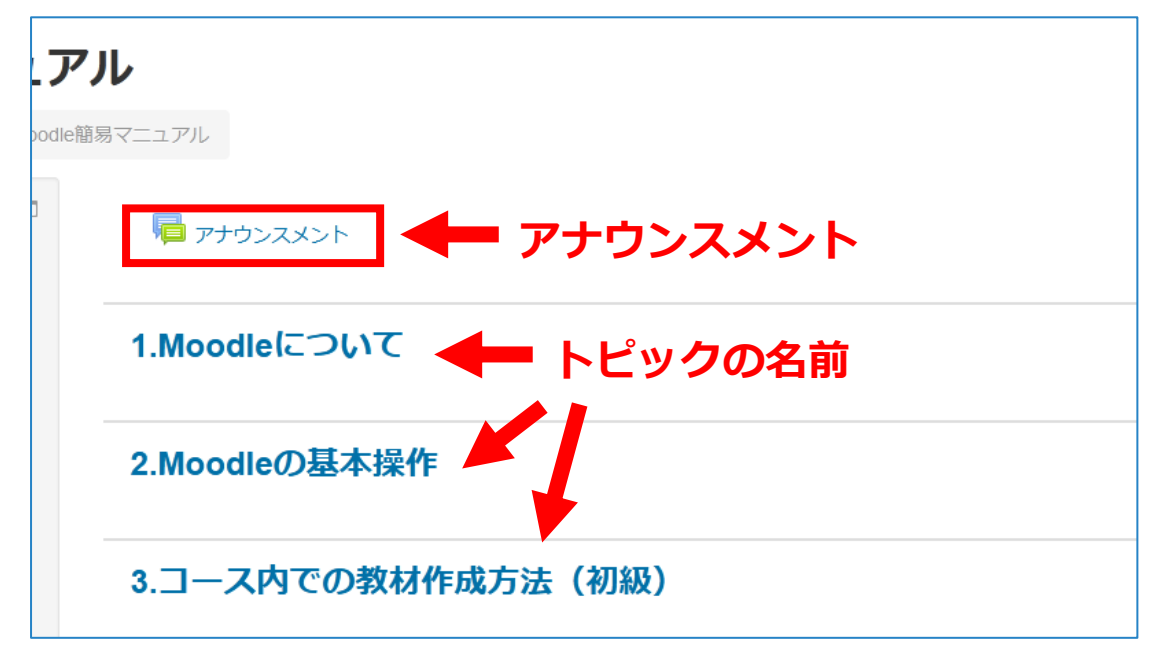